### **HS-1743**

**Intel® Core™ 2 Duo/Core™ Duo/ Core™ Solo/Celeron® M processor Mini ITX Board**  •**CompactFlash**•**Mini PCI**•**PCIe x1**•**PCI**• •**GPIO**•**DVI-I/CRT/LVDS**•**Dual GB LAN**• •**Audio**•**SATA**•**RS-232/422/485**•**8 COM**• •**8 USB2.0**•**WDT**•**H/W Monitor**•

### **Copyright Disclaimers**

The accuracy of contents in this manual has passed thorough checking and review before publishing. BOSER Technology Co., Ltd., the manufacturer and publisher, is not liable for any infringements of patents or other rights resulting from its use. The manufacturer will not be responsible for any direct, indirect, special, incidental or consequential damages arising from the use of this product or documentation, even if advised of the possibility of such damage(s).

This manual is copyrighted and BOSER Technology Co., Ltd. reserves all documentation rights. Unauthorized reproduction, transmission, translation, and storage of any form and means (i.e., electronic, mechanical, photocopying, recording) of this document, in whole or partly, is prohibited, unless granted permission by BOSER Technology Co., Ltd.

BOSER Technology Co., Ltd. reserves the right to change or improve the contents of this document without due notice. BOSER Technology Co., Ltd. assumes no responsibility for any errors or omissions that may appear in this manual, nor does it make any commitment to update the information contained herein.

#### **Trademarks**

*BOSER is a registered trademark of BOSER Technology Co., Ltd. ISB is a registered trademark of BOSER Technology Co., Ltd. Intel is a registered trademark of Intel Corporation.* 

*Award is a registered trademark of Award Software, Inc.* 

*AMI is a registered trademark of AMI Software, Inc.* 

*All other trademarks, products and or product names mentioned herein are mentioned for identification purposes only, and may be trademarks and/or registered trademarks of their respective companies or owners.* 

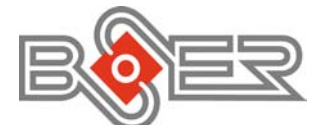

© Copyright 2010 BOSER Technology Co., Ltd. All Rights Reserved. Edition 1.1, November 02, 2010

# **Table of Contents**

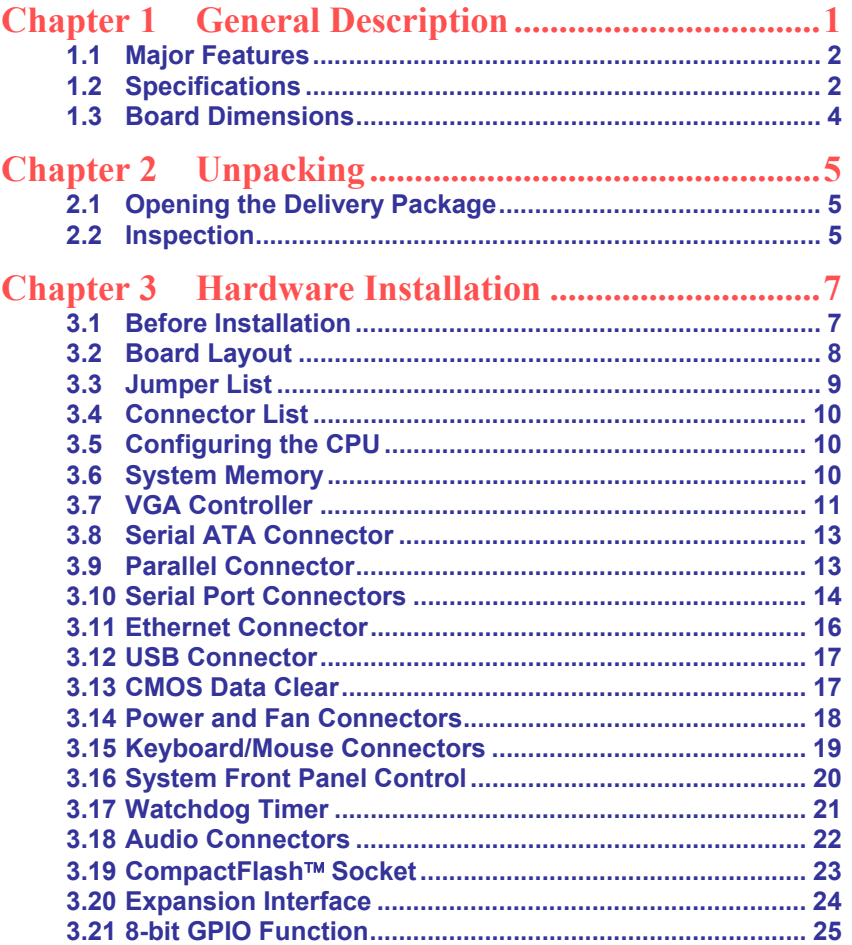

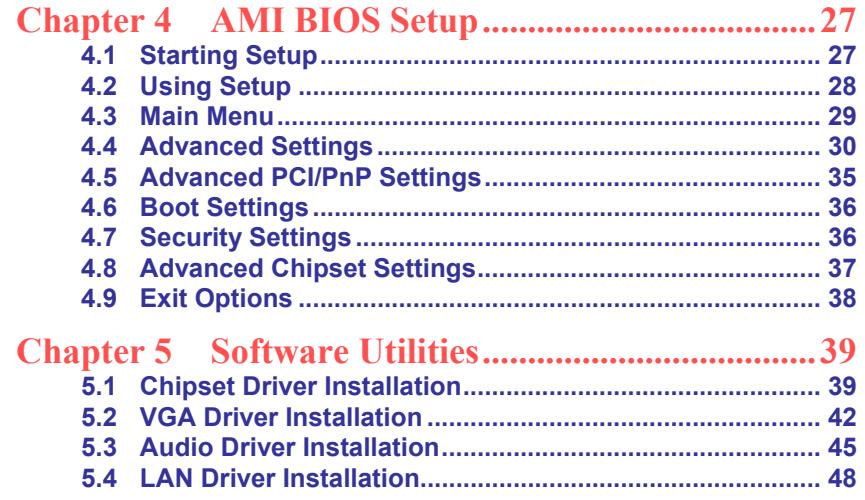

### **Declaration of Conformity -- CE Mark**

BOSER Technology hereby acknowledges that compliance testing in accordance with applicable standards of the EU's EMC Directive, 89/336/EEC, was successfully completed on a sample of the equipment identified below:

**Equipment Class:** *Information Technology Equipment*  **Product Model Series: This Product Complies With:** *EN55022: Class A for Radiated emissions EN50082-2: Heavy Industrial EMC Immunity* 

We, the undersigned, hereby declare that the equipment specified above conforms to the above directives and standards.

*Manufacturer:*  **BOSER TECHNOLOGY CO., LTD.** 

### **Safety Instructions**

Integrated circuits on computer boards are sensitive to static electricity. To avoid damaging chips from electrostatic discharge, observe the following precautions:

- Do not remove boards or integrated circuits from their anti-static packaging until you are ready to install them.
- **Before handling a board or integrated circuit, touch an unpainted portion of** the system unit chassis for a few seconds. This helps to discharge any static electricity on your body.
- Wear a wrist-grounding strap, available from most electronic component stores, when handling boards and components. Fasten the ALLIGATOR clip of the strap to the end of the shielded wire lead from a grounded object. Please wear and connect the strap before handle the product to ensure harmlessly discharge any static electricity through the strap.
- **Please use an anti-static pad when putting down any components or parts or** tools outside the computer. You may also use an anti-static bag instead of the pad. Please inquire from your local supplier for additional assistance in finding the necessary anti-static gadgets.
- **NOTE:** *DO NOT TOUCH THE BOARD OR ANY OTHER SENSITIVE COMPONENTS WITHOUT ALL NECESSARY ANTI-STATIC PROTECTIONS.*

# *Chapter 1*

# **General Description**

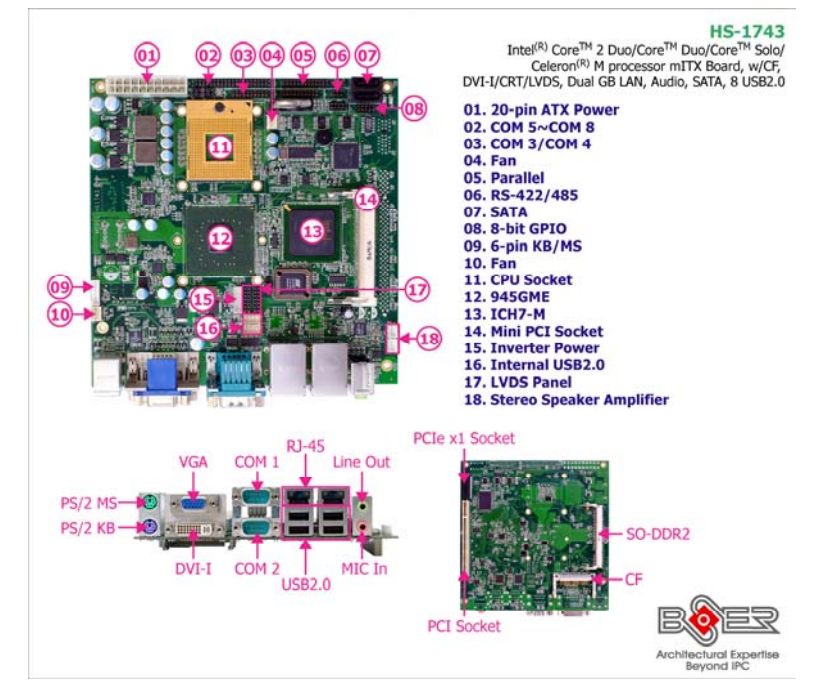

The HS-1743 is an Intel® 945GME GMCH chipset-based board designed. The HS-1743 is an ideal all-in-one mini ITX board. Additional features include an enhanced I/O with CF, DVI-I/CRT/LVDS, dual GB LAN, audio, SATA, COM, and USB2.0 interfaces.

Designed with the Intel® 945GME GMCH, the board supports Socket M for Intel® Core™ 2 Duo/Core™ Duo/Core™ Solo/Celeron® M 400 series processor.

The Intel® ICH7-M serial ATA controller with two ports supporting transfer rates up to 150MB/sec.

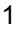

Onboard Intel® 945GME GMCH for CRT display with DVMT or option CHRONTEL 7307 for DVI-I display supporting up to 2048 x 1536. It also supports 18-bit single/dual channel LVDS interface.

System memory is also sufficient with the one SO-DDR2 socket that can support up to 2GB.

Additional onboard connectors include eight USB2.0 ports providing faster data transmission. And two external RJ-45 connectors for 10/100/1000 Based Ethernet uses.

To secure the reliability in the unmanned or standalone system, the function of WDT (Watchdog Timer) in HS-1743 can be combined with the software which does not need arithmetical functions of a real-time clock chip. The WDT function can automatically reboot the system once programs crash in the system.

### **1.1 Major Features**

The HS-1743 comes with the following features:

- ¾ Socket M for Intel® Core™ 2 Duo/Core™ Duo/Core™ Solo/Celeron® M 400 series processor, supports 667/533MHz FSB
- ¾ 1 x SO-DIMM up to 2GB DDR2 SDRAM
- ¾ Intel® 945GME/ICH7-M system chipset
- ¾ Intel® 945GME integrated VGA for DVI-I, CRT & LVDS
- ▶ 2 x Intel® 10/100/1000 Mbps eithernet<br/>\n▶ AC'97 audio code
- ¾ AC'97 audio codec
- ightharpoont Provides 2W stereo power amplifier<br>
Supports CF. 1 x PCle x1. 1 x mini F
- Supports CF, 1 x PCIe x1, 1 x mini PCI, 1 x PCI, 2 x SATA, 8 x COM, 8 x USB2.0
- ¾ Supports 18-bit LVDS, 8-bit GPIO, H/W Monitor function

### **1.2 Specifications**

#### z **System**

**CPU:** 

Intel® Core™ 2 Duo/Core™ Duo/Core™ Solo/Celeron® M 400 series processor

- **Front Side Bus:** 667/533MHz FSB
- **BIOS:**
	- AMI PnP Flash BIOS
- 2
- **System Chipset:** Intel® 945GME/ICH7-M
- **I/O Chipset:**  Winbond W83627EHG
- **System Memory:** 1 x 200-pin SO-DIMM socket DDR2 667MHz up to 2GB
- **Storage:**  1 x Type II CF socket
- **Watchdog Timer:** Software programmable time-out intervals from 1~255 sec. or 1~255 min.
- **H/W Status Monitor:** Monitoring temperatures, voltages, and cooling fan status
- **Expansion Interface:** 
	- 1 x Type III mini PCI socket
	- 1 x PCIe x1 socket (solder side)
	- 1 x Non-standard PCI socket (solder side) for BOSER Riser Card
- **Power Function:** 
	- Supports AT/ATX power mode
- **Coperating Temperature:** 0~60 degrees C
- **C** Operating Humidity
	- 0~95%, non-condensing
- **Size(L x W):** 
	- 170 x 170 mm

#### $\bullet$  **I/O Interface**

- **MIO:** 
	- 7 x RS-232 (2 x external, 5 x internal, COM 3/COM 4 support +5V or
	- +12V/1A power output)
	- 1 x RS-232/422/485
	- 8 x USB2.0 (4 x internal, 4 x external)
	- 1 x Parallel
	- 2 x SATA
	- 1 x PS/2 Mini DIN for KB
	- 1 x PS/2 Mini DIN for MS
- **GPIO:** 
	- 8-bit general purpose input/output port

#### $O$  Display

- **Chipset:** 
	- Intel® 945GME integrated Intel® GMA950
- **Display Memory:** 
	- 224MB video memory with DVMT3.0
- **LVDS:** 
	- 18-bit single/dual-channel

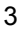

- **Resolution:** 2048 x 1536
- **DVI Chipset:** Chrontel 7307

#### z **Audio**

- **Chipset:**  RealTek ALC202A
- **Audio Interface (w/audio jack):**  MIC In, Line Out
- **Amplifier:** Provides 2W stereo power amplifier

#### $•$  Ethernet

- **Chipset:**  Dual RTL8111C 10/100/1000 Mbps LAN
- **Ethernet Interface:**  2 x RS-45

### **1.3 Board Dimensions**

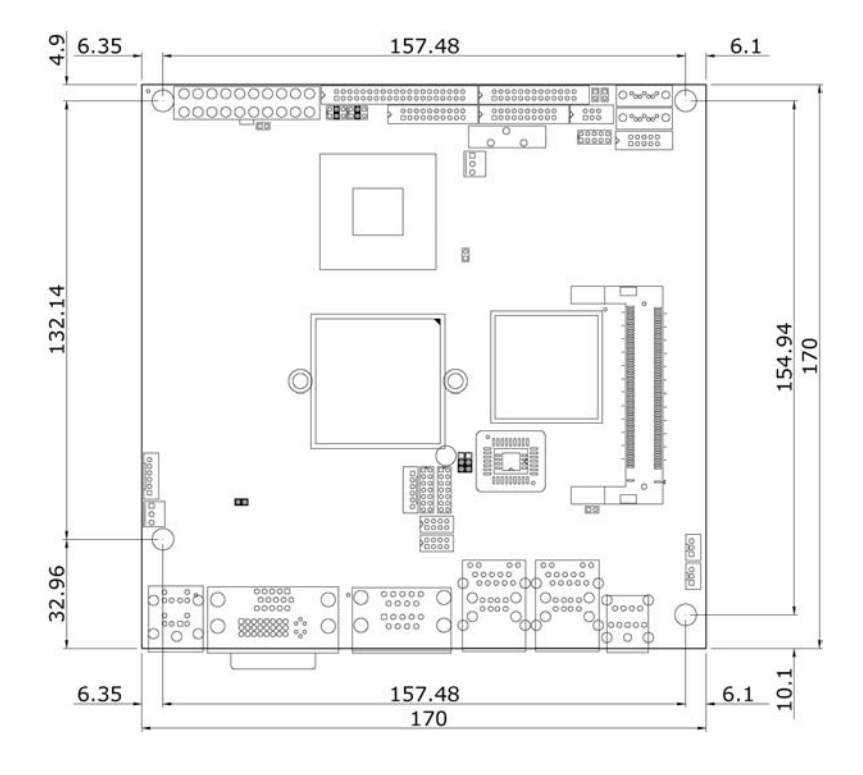

# *Chapter 2*

# **Unpacking**

### **2.1 Opening the Delivery Package**

The HS-1743 is packed in an anti-static bag. The board has components that are easily damaged by static electricity. Do not remove the anti-static wrapping until proper precautions have been taken. Safety Instructions in front of this manual describe anti-static precautions and procedures.

### **2.2 Inspection**

After unpacking the board, place it on a raised surface and carefully inspect the board for any damage that might have occurred during shipment. Ground the board and exercise extreme care to prevent damage to the board from static electricity.

Integrated circuits will sometimes come out of their sockets during shipment. Examine all integrated circuits, particularly the BIOS, processor, memory modules, ROM-Disk, and keyboard controller chip to ensure that they are firmly seated. The HS-1743 delivery package contains the following items:

- **HS-1743 Board x 1**
- **Utility CD Disk x 1, including User's Manual**
- **Cables (as following table)**
- **Jumper Bag x 1**

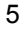

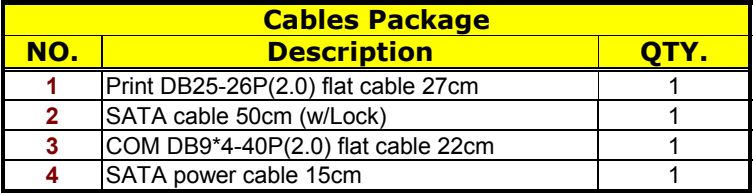

It is recommended that you keep all the parts of the delivery package intact and store them in a safe/dry place for any unforeseen event requiring the return shipment of the product. In case you discover any missing and/or damaged items from the list of items, please contact your dealer immediately.

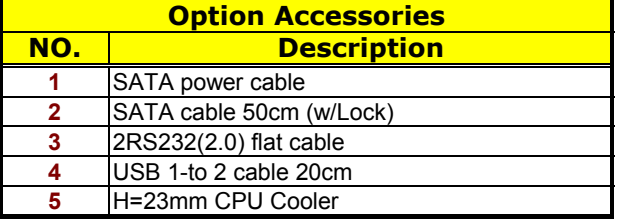

# *Chapter 3*

7

## **Hardware Installation**

This chapter provides the information on how to install the hardware using the HS-1743. This chapter also contains information related to jumper settings of switch, and watchdog timer selection etc.

### **3.1 Before Installation**

After confirming your package contents, you are now ready to install your hardware. The following are important reminders and steps to take before you begin with your installation process.

- 1. Make sure that all jumper settings match their default settings and CMOS setup correctly. Refer to the sections on this chapter for the default settings of each jumper. (Set JP8 open)
- 2. Go through the connections of all external devices and make sure that they are installed properly and configured correctly within the CMOS setup. Refer to the sections on this chapter for the detailed information on the connectors.
- 3. Keep the driver CD in good condition for future reference and use.

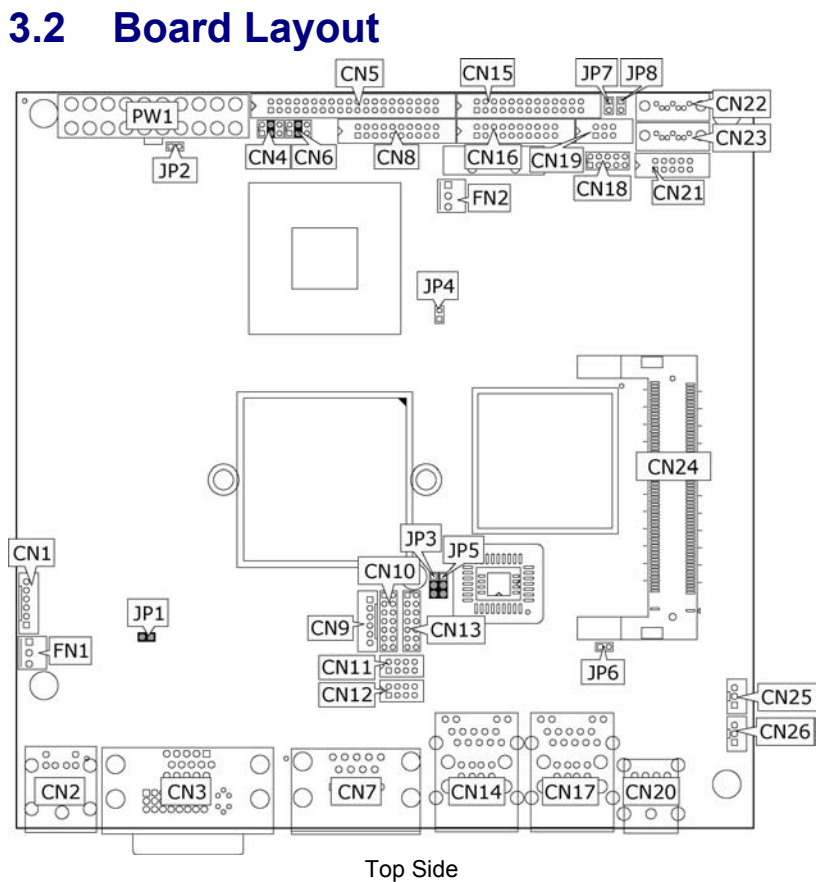

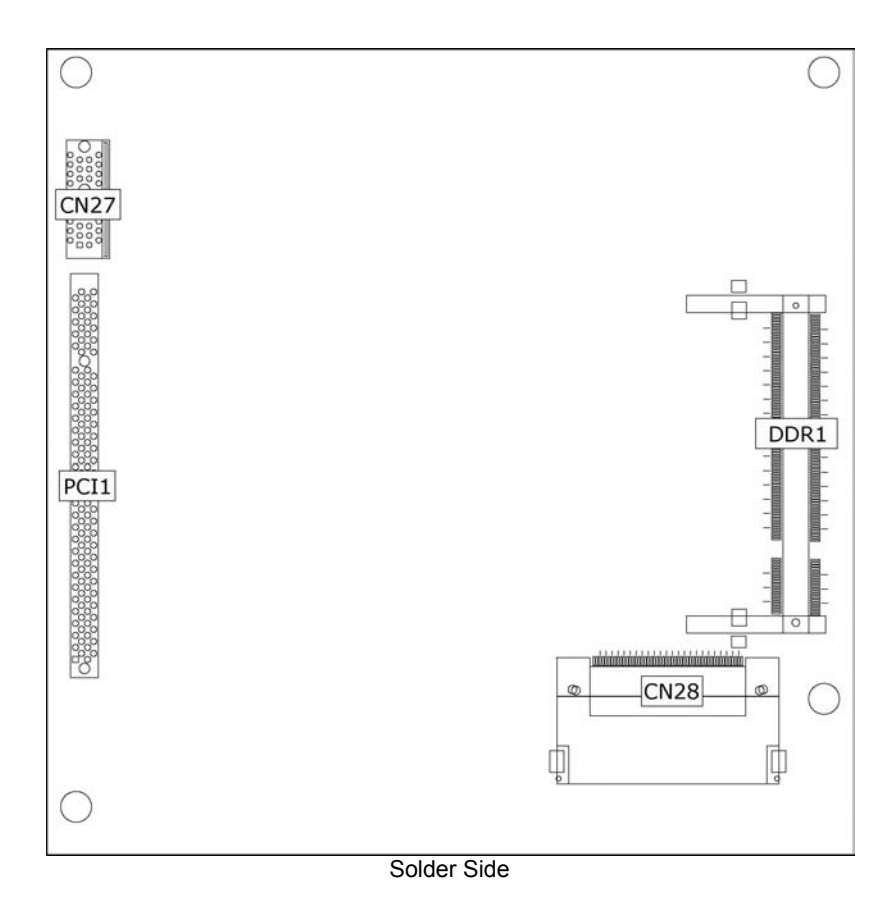

# **3.3 Jumper List**

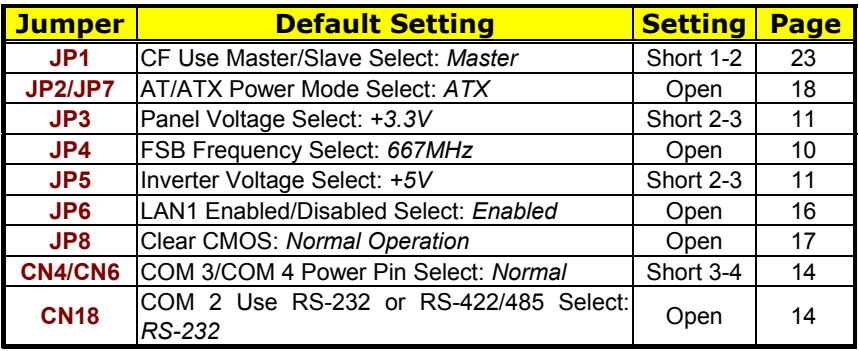

### **3.4 Connector List**

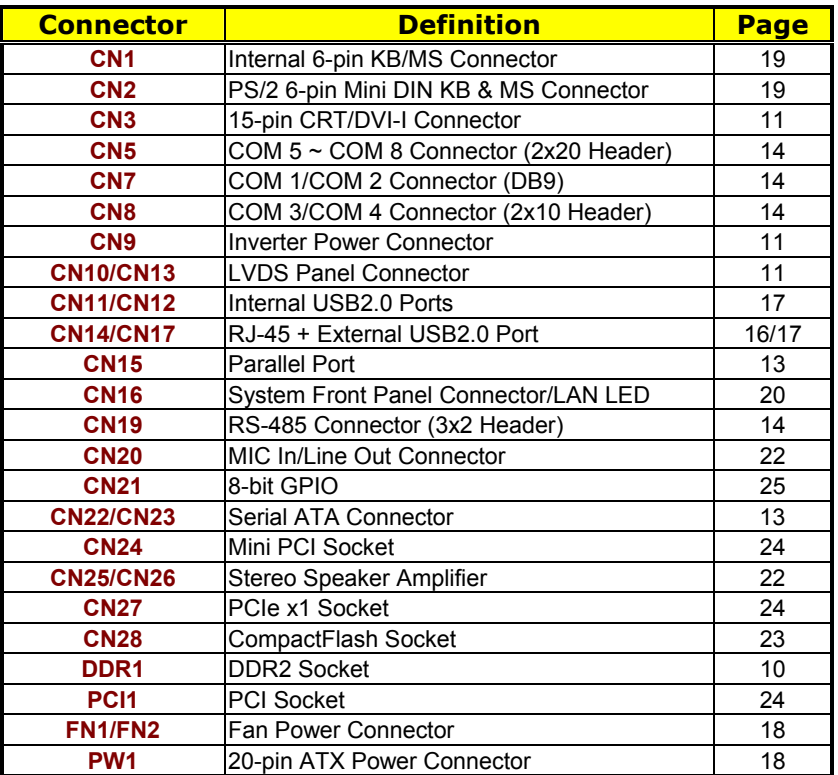

### **3.5 Configuring the CPU**

The HS-1743 provides with Socket M for Intel® Core™ 2 Duo/ Core™ Duo/Core™ Solo/Celeron® M 400 series processor.

 $JP4: FSB Frequency Select$ 

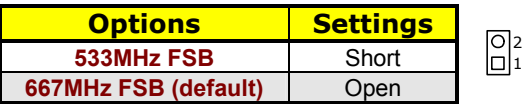

### **3.6 System Memory**

The HS-1743 provides one SO-DDR2 socket at locations *DDR1*. The maximum capacity of the onboard memory is 2GB.

### **3.7 VGA Controller**

The HS-1743 provides three types of connection for video output. *CN3* offers a CRT/DVI-I connector and *CN10/CN13* are the LVDS interface connectors onboard reserved for flat panel installation.

z **CN3A: 15-pin CRT Connector** 

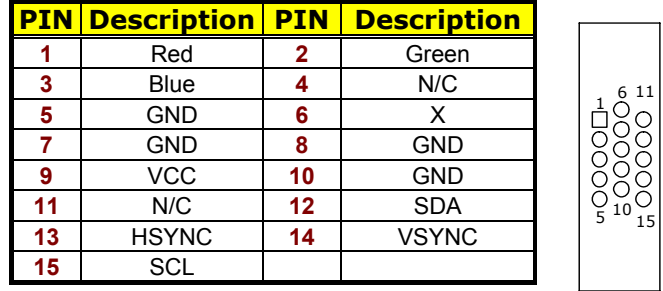

#### z **CN10/CN13: LVDS Interface Connector**

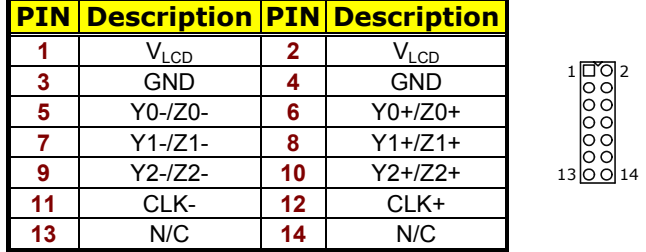

- **NOTE:** *LVDS cable should be produced very carefully. Y0- & Y0+ have to be fabricated in twister pair (Y1- & Y1+, Y2- & Y2+ and so on) otherwise the signal won't be stable. Please set the proper voltage of your panel using JP3 before proceeding on installing it.*
- **NOTE:** *If use CN10 only, it just supports 18-bit single channel LVDS panel; If want to use 18-bit dual channel LVDS panel, please use CN10 and CN13 combined.*

The HS-1743 has an onboard jumper that selects the working voltage of the flat panel connected to the system. Jumper *JP3* offers two voltage settings for the user.

**•** JP3: Panel Voltage Select

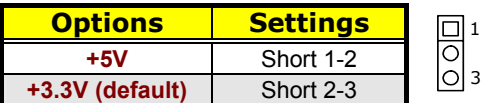

**• CN9: Inverter Power Connector** 

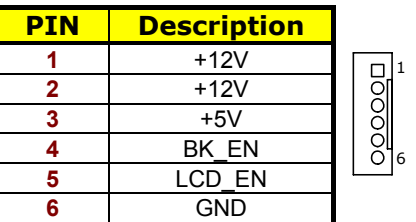

**•** JP5: Inverter Voltage Select

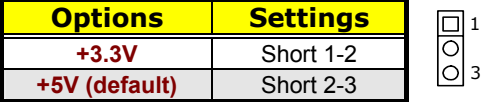

 $\bullet$  **CN3B: DVI-I Connector** 

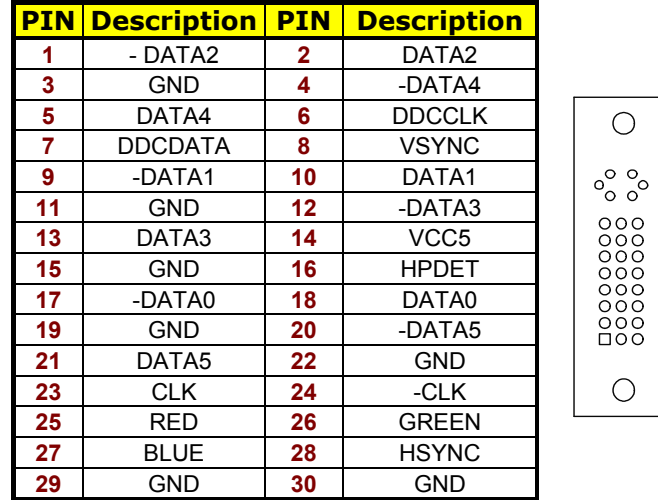

### **3.8 Serial ATA Connector**

You can connect the Serial ATA device that provides you high speeds transfer rates (150MB/sec.).

z **CN22/CN23: Serial ATA Connector** 

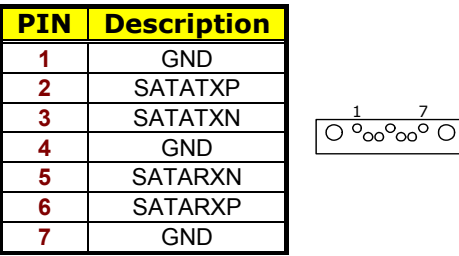

### **3.9 Parallel Connector**

*CN15* is a standard 26-pin flat cable connector designed to accommodate parallel port connection on the HS-1743.

 $\bullet$  **CN15: Parallel Port** 

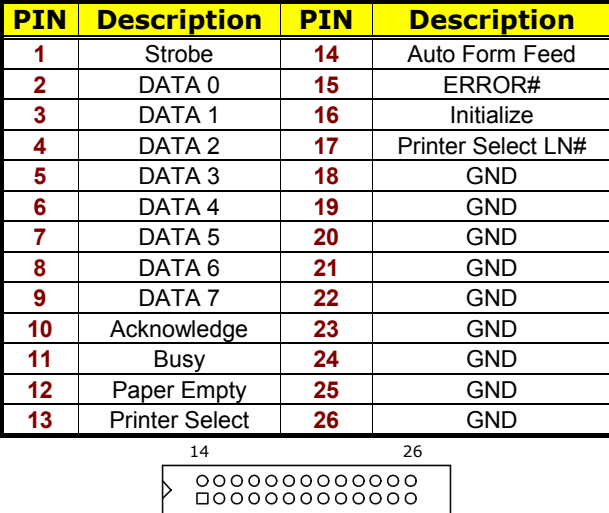

 $\overline{13}$ 

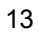

### **3.10 Serial Port Connectors**

The HS-1743 offers 16C550 compatible UARTs with Send/ Receive 16-byte FIFO serial ports and six internal 10-pin headers for RS-232 and two RS-422/485 connectors.

**•** CN7: COM 1/COM 2 Connector (DB9)

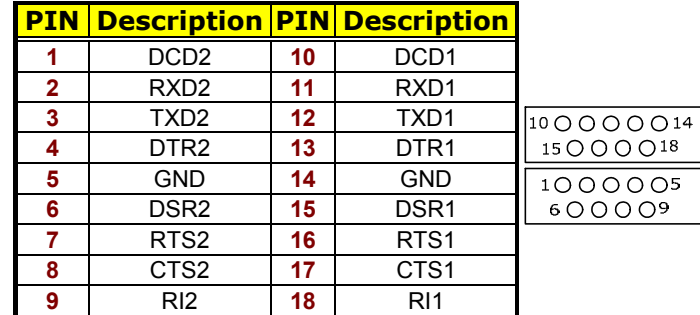

#### z **CN8: COM 3/COM 4 Connector (2x10 Header)**

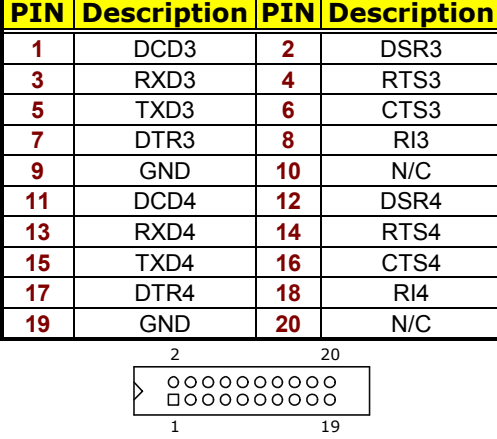

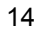

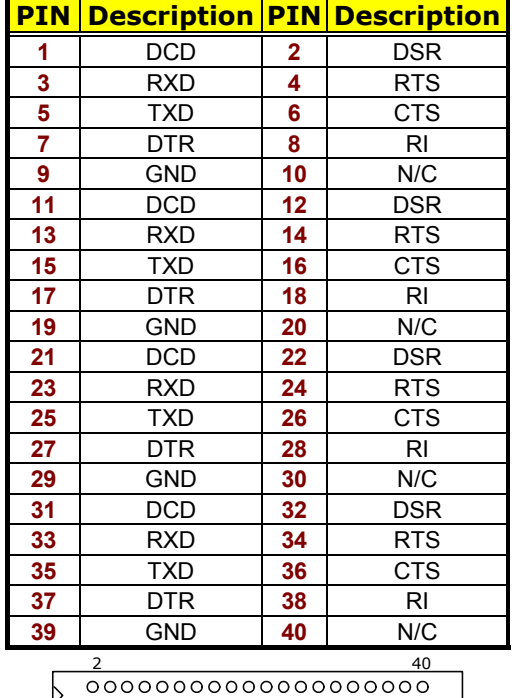

#### z **CN5: COM 5~COM 8 Connector (2x20 Header)**

z **CN19: RS-422/485 Connector (3x2 Header)** 

#### **PIN Description PIN Description**

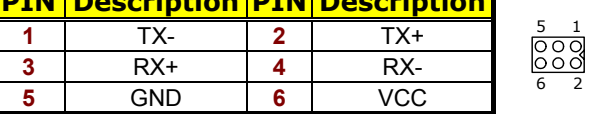

39

z **CN4/CN6: COM 3/COM 4 Power Pin Select** 

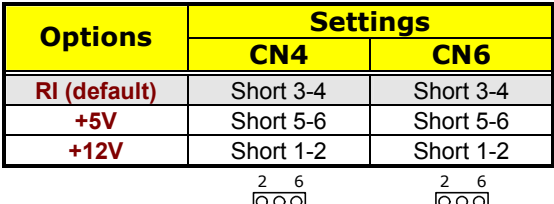

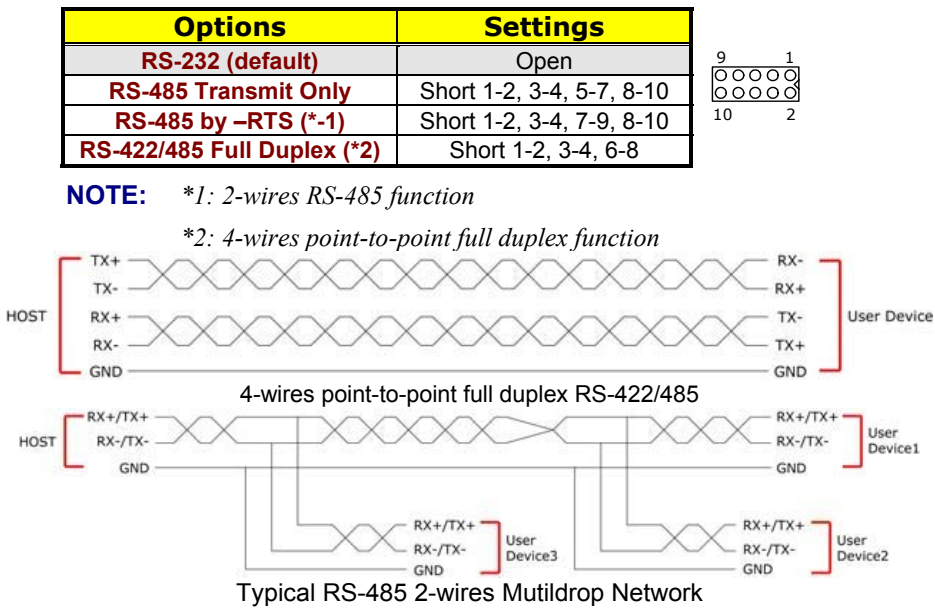

### z **CN18: COM 2 use RS-232 or RS-422/485 Select**

### **3.11 Ethernet Connector**

The HS-1743 provides two external RJ-45 interface connectors. Please refer to the following for its pin information.

#### z **CN14A/CN17A: RJ-45 Connector**

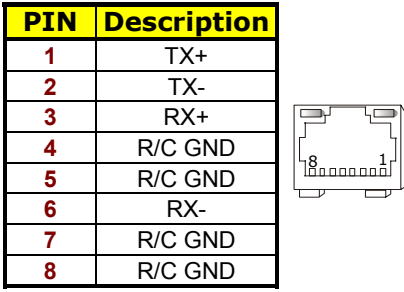

#### z **JP6: LAN 1 Enabled/Disabled Select**

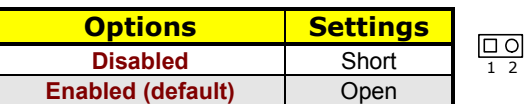

### **3.12 USB Connector**

The HS-1743 provides two 8-pin connectors, at location *CN11/CN12*, for four USB2.0 ports, and four external USB2.0 port at *CN14B/CN17B*.

#### z **CN14B/CN17B: External USB2.0 Port**

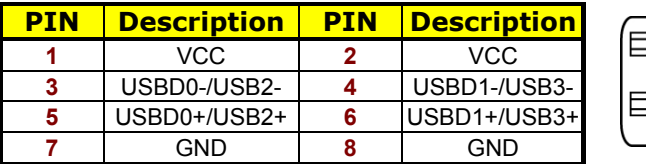

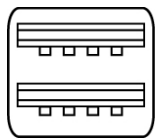

#### **•** CN11/CN12: Internal USB2.0 Ports

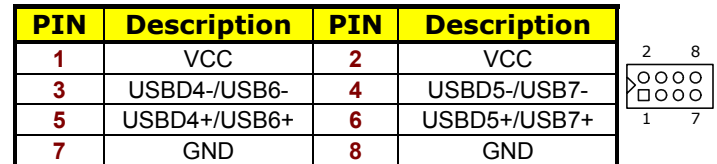

### **3.13 CMOS Data Clear**

The HS-1743 has a Clear CMOS jumper on *JP8.*

**• JP8: Clear CMOS** 

| <b>Options</b>                    | <b>Settings</b> |  |
|-----------------------------------|-----------------|--|
| <b>Normal Operation (default)</b> | Open            |  |
| <b>Clear CMOS</b>                 | Short           |  |

**IMPORTANT:** *Before turn on the power of your system, please set JP8 to open for normal operation.*

### **3.14 Power and Fan Connectors**

### z **PW1: 20-pin ATX Power Connector**

| <b>PIN</b> | <b>Description</b> | PIN | <b>Description</b> |  |  |  |
|------------|--------------------|-----|--------------------|--|--|--|
| 1          | $+3.3V$            | 11  | $+3.3V$            |  |  |  |
| 2          | $+3.3V$            | 12  | $-12V$             |  |  |  |
| 3          | <b>GND</b>         | 13  | <b>GND</b>         |  |  |  |
| 4          | $+5V$              | 14  | PS ON              |  |  |  |
| 5          | <b>GND</b>         | 15  | <b>GND</b>         |  |  |  |
| 6          | $+5V$              | 16  | GND                |  |  |  |
| 7          | <b>GND</b>         | 17  | <b>GND</b>         |  |  |  |
| 8          | Power OK           | N/C |                    |  |  |  |
| 9          | 5VSB               | 19  | $+5V$              |  |  |  |
| 10         | $+12V$             | 20  | $+5V$              |  |  |  |
| 10         |                    |     | $\mathbf{1}$       |  |  |  |
| 20         |                    |     | 11                 |  |  |  |
|            |                    |     |                    |  |  |  |

**• JP2/JP7: AT/ATX Power Function Select** 

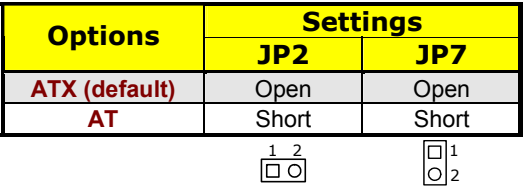

#### **• FN1/FN2: Fan Power Connector**

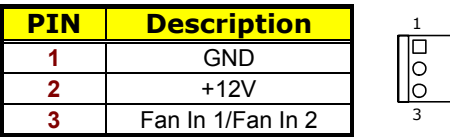

### **3.15 Keyboard/Mouse Connectors**

The HS-1743 offers two possibilities for keyboard/mouse connections. The connection is via *CN1* for an internal 6-pin cable converter to a keyboard/mouse.

z **CN1: Internal 6-pin KB/MS Connector** 

| PIN | <b>Description</b>    |  |
|-----|-----------------------|--|
|     | Keyboard Data         |  |
| 2   | Mouse Data            |  |
| 3   | GND                   |  |
|     | $+5V$                 |  |
| 5   | <b>Keyboard Clock</b> |  |
| R   | <b>Mouse Clock</b>    |  |

z **CN2A: PS/2 6-pin Mini DIN Keyboard Connector** 

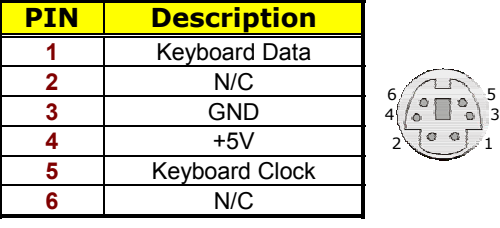

z **CN2B: PS/2 6-pin Mini DIN Mouse Connector** 

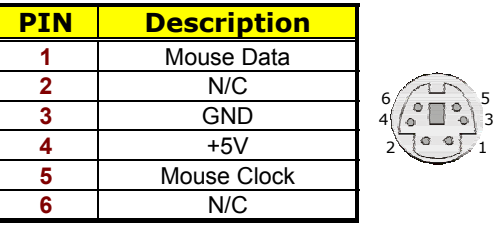

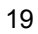

### **3.16 System Front Panel Control**

The HS-1743 has front panel control at location *CN16* that indicates power-on, HDD and LAN action status.

**•** CN16: System Front Panel Control

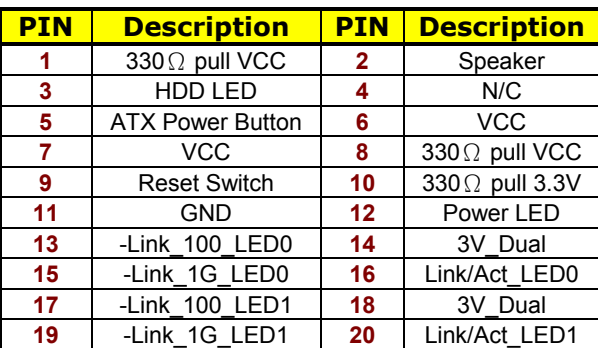

#### **Connector CN16 Orientation**

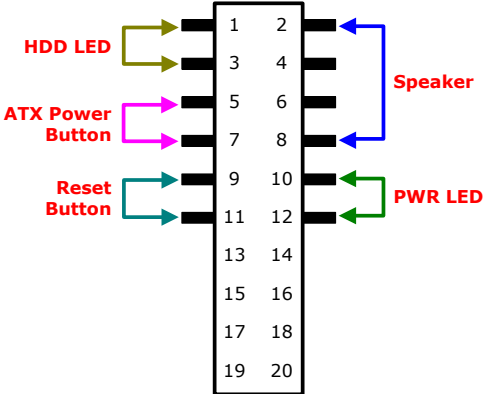

### **3.17 Watchdog Timer**

A user can set a value of Watchdog Timer in his software to reboot their hardware system. It is forced to reboot once user's software fails to reset the Watchdog Timer before the counter of Watchdog Timer meets user's setting value. This function, Watchdog Timer, prevents user's software from crashing.

W83627EHG WDT Assembly sample code:

------------------------------------ Extended function mode ------------------------------------

MOV DX,2EH MOV AL,87H OUT DX,AL OUT DX,AL -------------------------------------

Configure logical device 8

------------------------------------- MOV DX,2EH MOV AL,07H OUT DX,AL MOV DX,2FH MOV AL,08H OUT DX,AL MOV DX,2EH MOV AL,30H ; Enable WDT OUT DX,AL MOV DX,2FH MOV AL,01H OUT DX,AL

--------------------------------------

--------------------------------------

Configure time mode

MOV DX,2EH MOV AL,F5H OUT DX,AL MOV DX,2FH MOV AL,00H ; Setup second mode, 08H for minute mode

OUT DX,AL

--------------------------------------- Configure reset time interval --------------------------------------- MOV DX,2EH MOV AL,F6H OUT DX,AL MOV DX,2FH MOV AL,05H ; Setup reset time 5, User can setup from 1~255 OUT DX,AL

Once the Enable cycle is active a Refresh cycle is requested before the time-out period of watchdog timer. The refresh cycle restarts counting of the WDT period. When the time counting goes over the preset period of WDT, it will assume that the program operation is abnormal. A reset signal will start when such error happens.

User can also use AL, 00H's defined time for reset purposes, e.g.00H for Disable, 01H = 1sec, 02H=2sec….FFH=255sec.

### **3.18 Audio Connectors**

The HS-1743 has an onboard AC97 3D audio controller. *CN20(Green)* is for Line Out, *CN20(Pink)* is for MIC in.

HS-1743 also support one extended speaker out with 2W amplifier.

#### z **CN25/CN26: Stereo Speaker Amplifier**

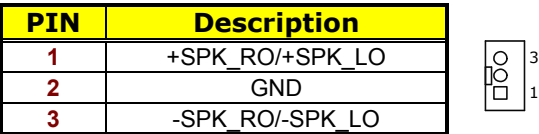

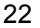

### **3.19 CompactFlash<sup>™</sup> Socket**

The HS-1743 also offers a Type II CompactFlash™ socket via IDE interface located at the solder side of the board. The designated *CN28* socket, once soldered with an adapter, can hold CompactFlash™ cards of various sizes. Please turn off the power before inserting the CF card.

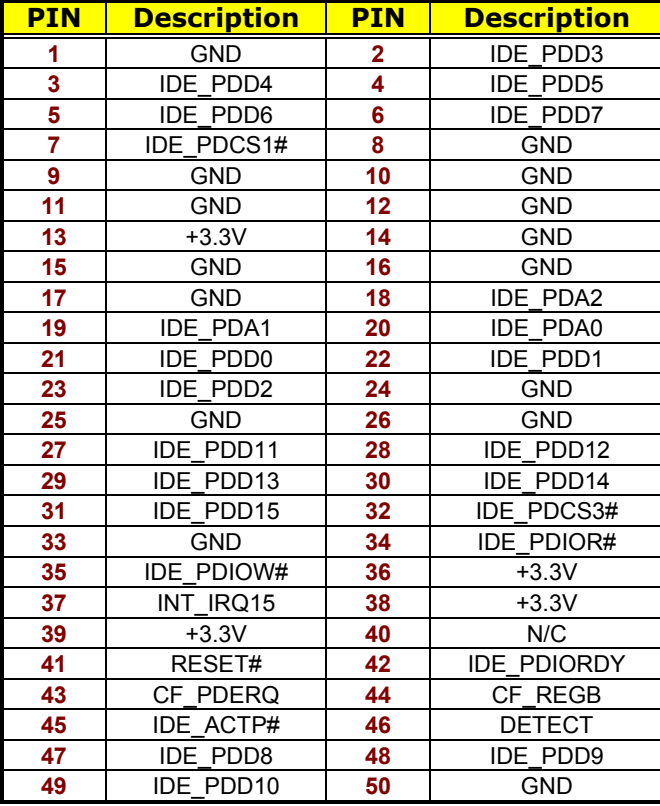

#### ● CN28: CompactFlash<sup>™</sup> Socket

Inserting a CompactFlash™ card into the adapter is not a difficult task. The socket and card are both keyed and there is only one direction for the card to be completely inserted. Refer to the diagram on the following page for the traditional way of inserting the card.

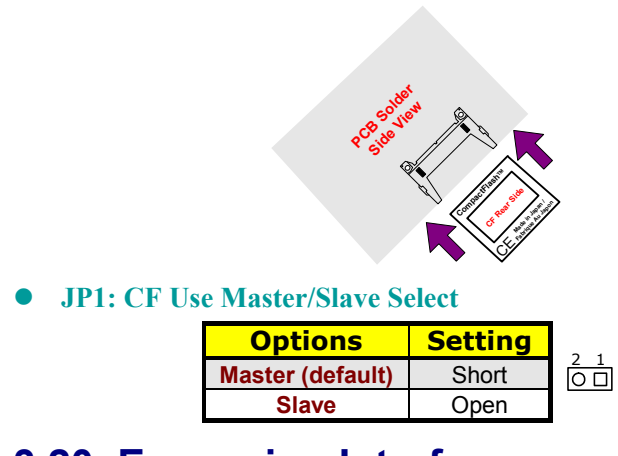

# **3.20 Expansion Interface**

The HS-1743 offers one Type III mini PCI socket at *CN24,* one PCIe x1 socket at *CN27*, and one PCI socket at *PCI1.*

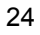

### **3.21 8-bit GPIO Function**

The HS-1743 offers one 8-bit general purpose input/output port.

#### z **CN21: 8-bit GPIO**

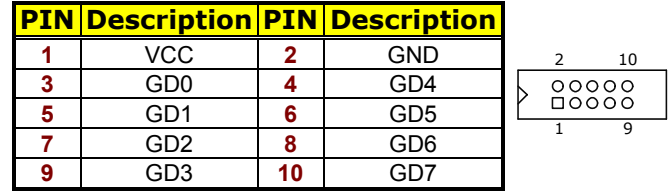

W83627EHG

Digital I/O Assembly sample code ------------------------------------

Extended function mode

------------------------------------

MOV DX,2EH MOV AL,87H OUT DX,AL OUT DX,AL

------------------------------------- Configure logical device 7

-------------------------------------

MOV DX,2EH MOV AL,07H OUT DX,AL MOV DX,2FH MOV AL,07H OUT DX,AL MOV DX,2EH MOV AL,30H ; Enable GPIO1 OUT DX,AL MOV DX,2FH MOV AL,01H OUT DX,AL

---------------------------------------

Configure input / output

--------------------------------------- MOV DX,2EH MOV AL,F0H OUT DX,AL MOV DX,2FH MOV AL,FEH ; Setup GPIO bit0 as output, 0: output 1: input OUT DX,AL

# *Chapter 4*

# **AMI BIOS Setup**

The HS-1743 uses AMI BIOS for the system configuration. The AMI BIOS setup program is designed to provide the maximum flexibility in configuring the system by offering various options that could be selected for end-user requirements. This chapter is written to assist you in the proper usage of these features.

### **4.1 Starting Setup**

The AMI BIOS is immediately activated when you first power on the computer. The BIOS reads the system information contained in the CMOS and begins the process of checking out the system and configuring it. When it finishes, the BIOS will seek an operating system on one of the disks and then launch and turn control over to the operating system.

While the BIOS is in control, the Setup program can be activated in one of two ways:

- 1. By pressing <Del> immediately after switching the system on, or
- 2. By pressing the <F1> key when the following message appears briefly at the bottom of the screen during the POST (Power On Self Test).

#### **Press F1 to Run SETUP.**

### **4.2 Using Setup**

In general, you use the arrow keys to highlight items, press <Enter> to select, and press <Esc> to quit. The following table provides more detail about how to navigate in the Setup program using the keyboard.

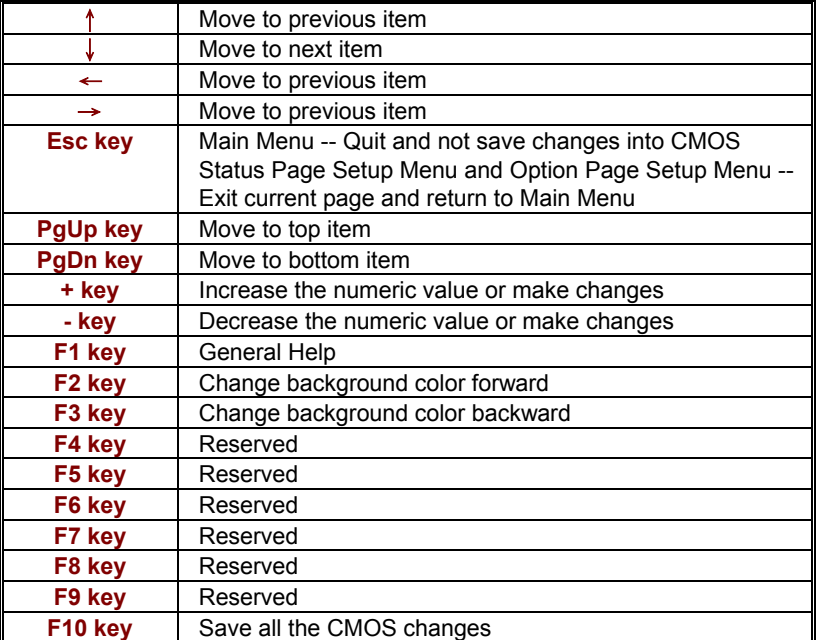

### **4.3 Main Menu**

Once you enter the AMI BIOS CMOS Setup Utility, the Main Menu will appear on the screen. The Main Menu allows you to select from several setup functions and two exit choices. Use the arrow keys to select among the items and press <Enter> to enter the sub-menu.

| <b>BIOS SETUP UTILITY</b> |                                                          |                 |               |                                    |                 |                |                  |               |
|---------------------------|----------------------------------------------------------|-----------------|---------------|------------------------------------|-----------------|----------------|------------------|---------------|
| <b>Main</b>               |                                                          | <b>Advanced</b> | <b>PCIPnP</b> | <b>Boot</b>                        | <b>Security</b> | <b>Chipset</b> |                  | <b>Exit</b>   |
|                           | <b>System Overview</b>                                   |                 |               |                                    |                 |                |                  |               |
| <b>AMIBIOS</b>            |                                                          |                 |               |                                    |                 |                |                  |               |
| Version                   |                                                          | : 08.00.13      |               |                                    |                 |                |                  |               |
| Build Date : 9/14/10      |                                                          |                 |               |                                    |                 |                |                  |               |
| ID                        |                                                          | : HS17430F      |               |                                    |                 |                |                  |               |
| <b>Processor</b>          |                                                          |                 |               |                                    |                 |                |                  |               |
| Type                      |                                                          |                 |               | : Intel(R) Core(TM) Solo CPU U1500 |                 |                |                  |               |
| Speed                     |                                                          | : 1333MHz       |               |                                    |                 |                |                  |               |
| Count                     |                                                          | $\mathbf{1}$    |               |                                    |                 |                |                  |               |
| <b>System Memory</b>      |                                                          |                 |               |                                    |                 |                |                  |               |
| Size                      |                                                          | : 1016MB        |               |                                    |                 |                |                  | Select Screen |
|                           |                                                          |                 |               |                                    |                 |                | Select Item      |               |
| System Time               |                                                          |                 |               | [00:29:32]                         |                 |                | + - Change Field |               |
| System Date               |                                                          |                 |               | [Tue 01/01/2002]                   |                 | Tab            | Select Field     |               |
|                           |                                                          |                 |               |                                    |                 | F1             |                  | General Help  |
|                           |                                                          |                 |               |                                    |                 | F10            |                  | Save and Exit |
|                           |                                                          |                 |               |                                    |                 | <b>ESC</b>     | Exit             |               |
|                           | v02.59 (C)Copyright 1985-2005, American Megatrends, Inc. |                 |               |                                    |                 |                |                  |               |

**NOTE:** *A brief description of the highlighted choice appears at the bottom of the screen.* 

### **4.4 Advanced Settings**

This section allows you to configure your system for the basic operation. You have the opportunity to select the system's default speed, boot-up sequence, keyboard operation, shadowing and security.

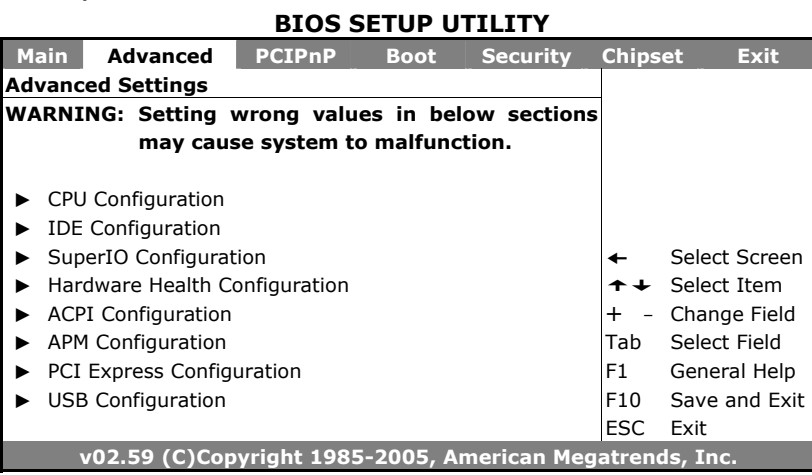

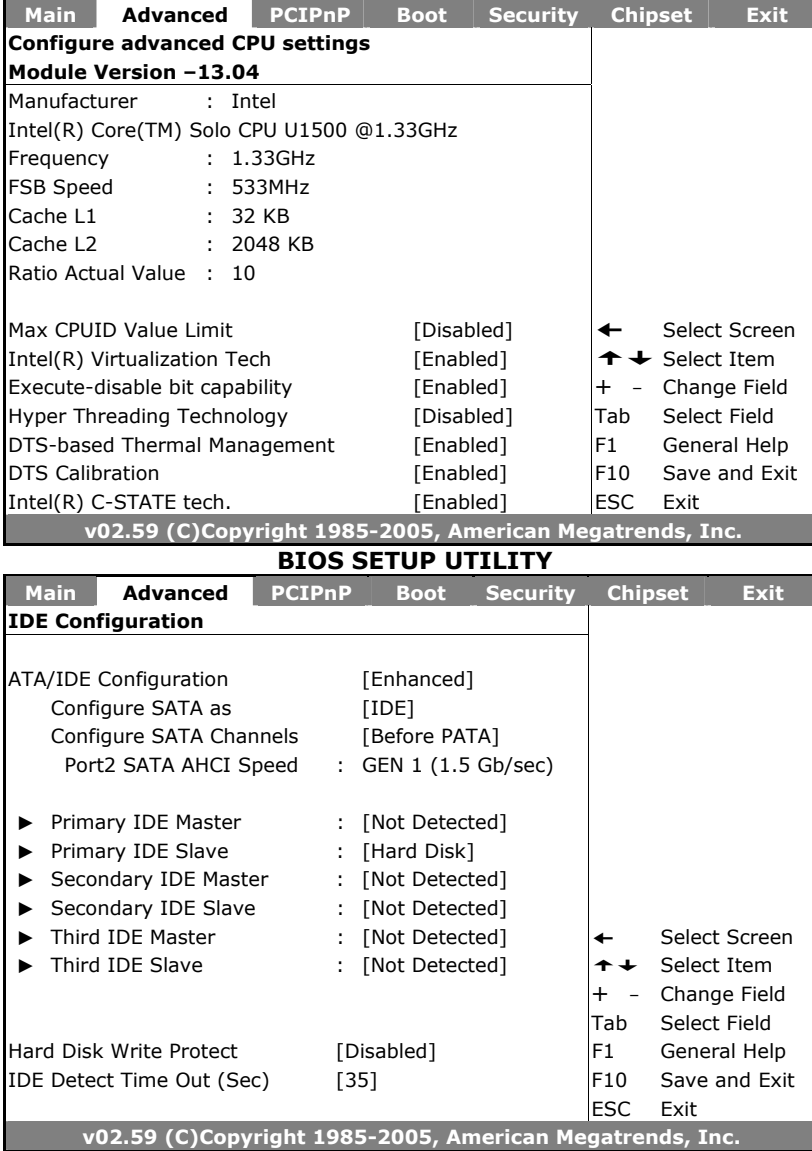

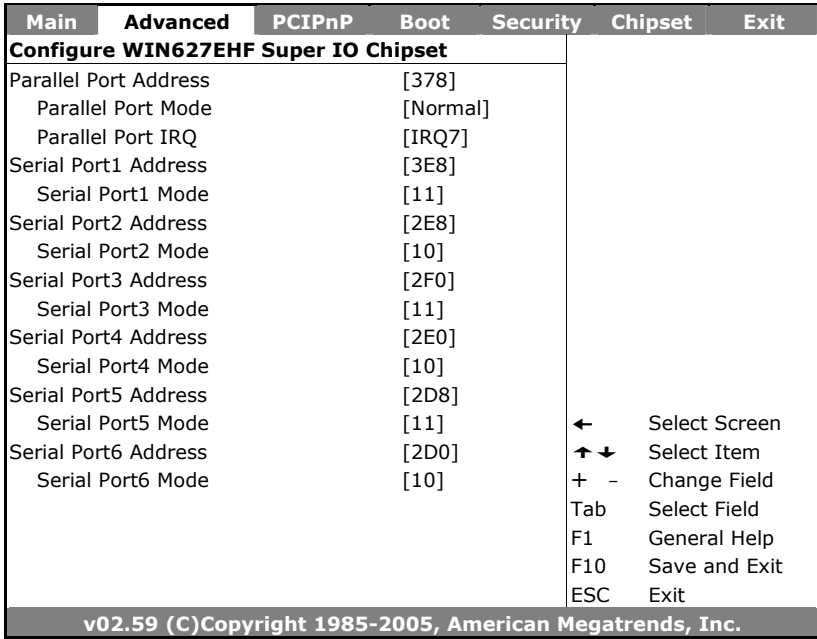

**BIOS SETUP UTILITY** 

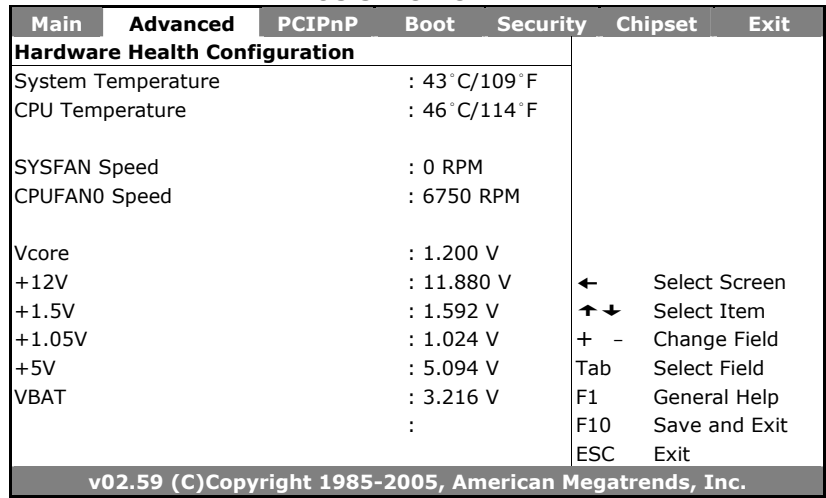

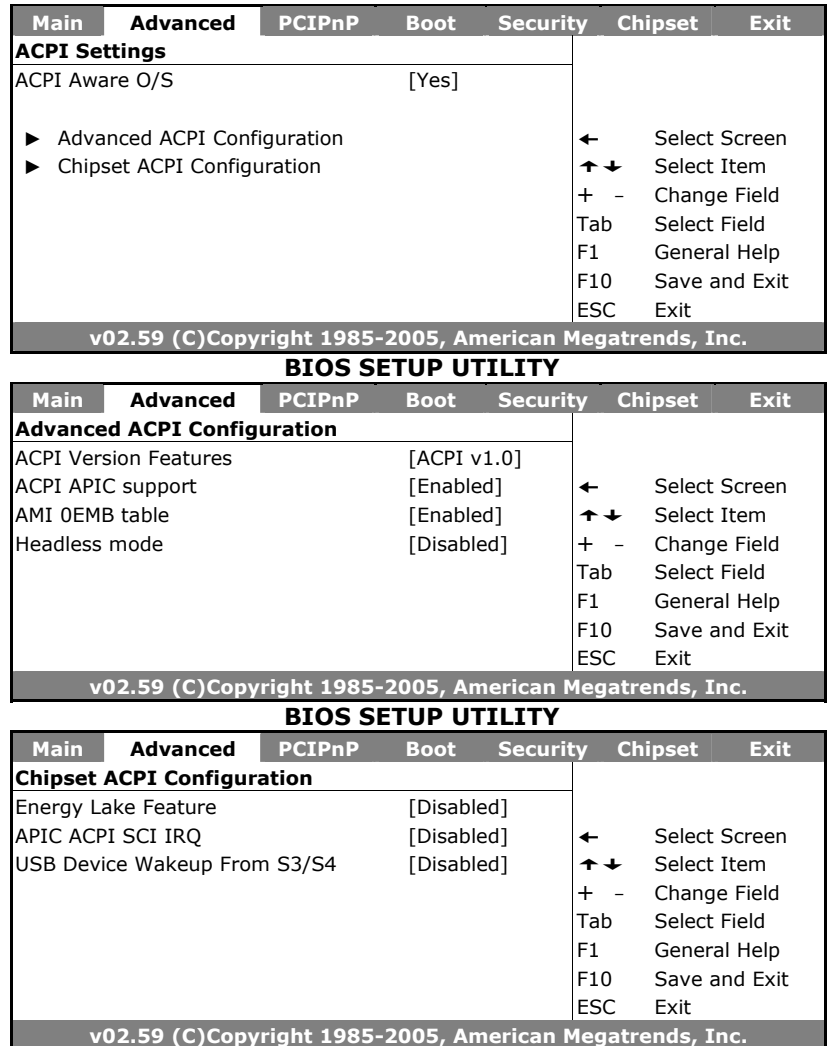

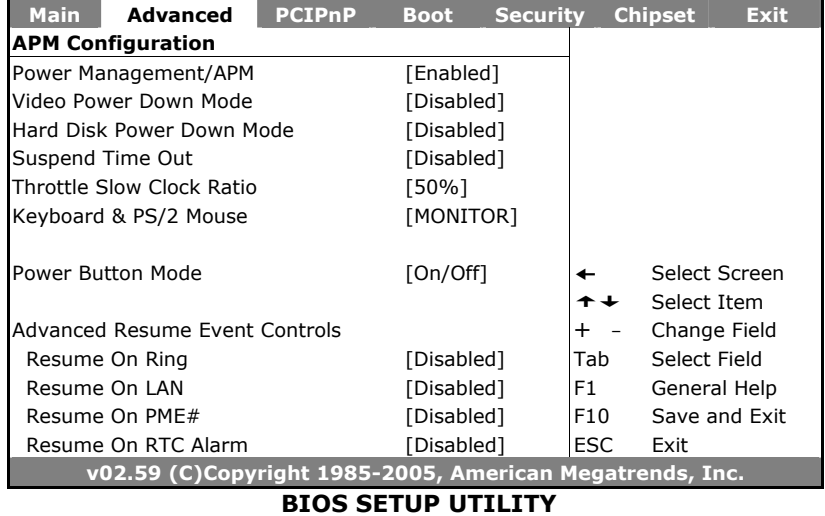

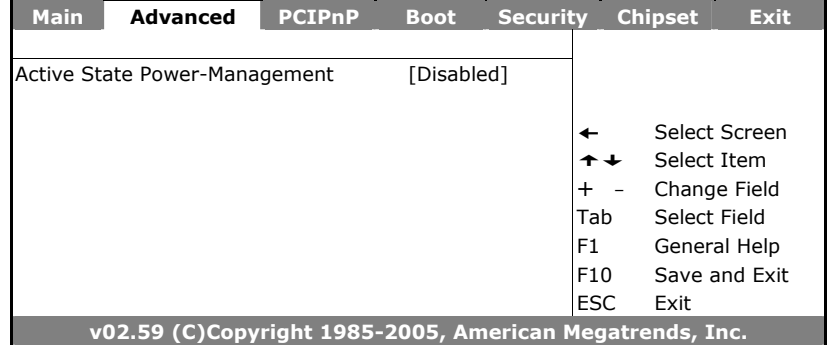

### **4.5 Advanced PCI/PnP Settings**

This section describes configuring the PCI bus system. PCI, or Personal Computer Interconnect, is a system that allows I/O devices to operate at speeds nearing the speed the CPU itself uses when communicating with its own special components. This section covers some very technical items and it is strongly recommended that only experienced users should make any changes to the default settings.

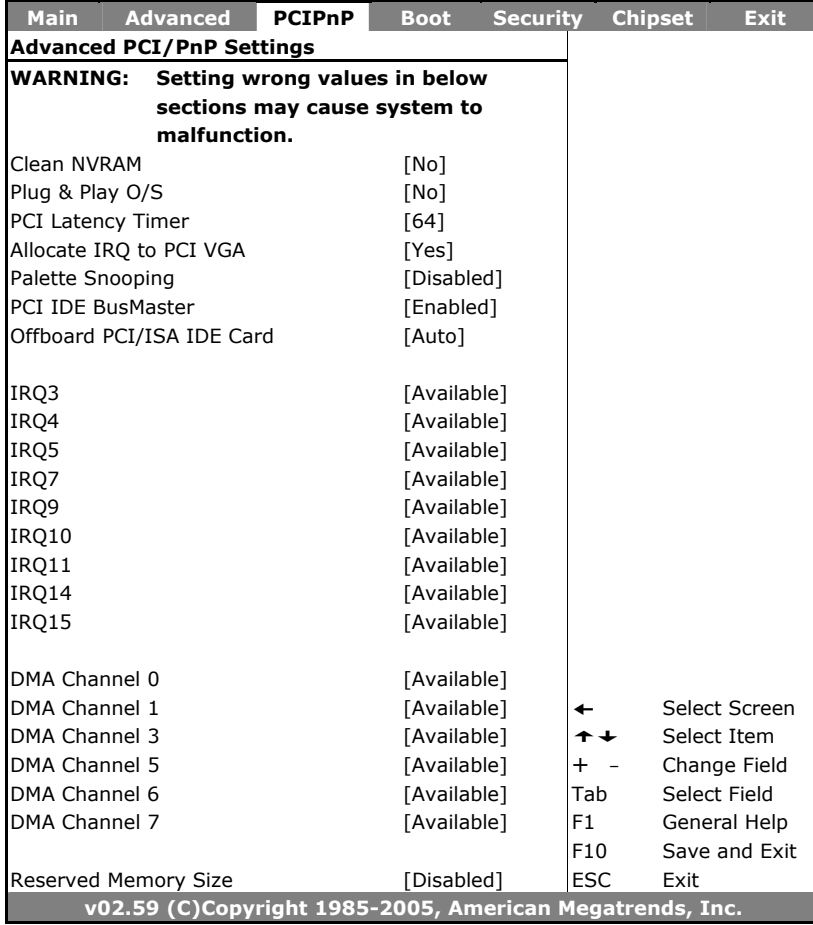

#### **BIOS SETUP UTILITY**

### **4.6 Boot Settings**

#### **BIOS SETUP UTILITY**

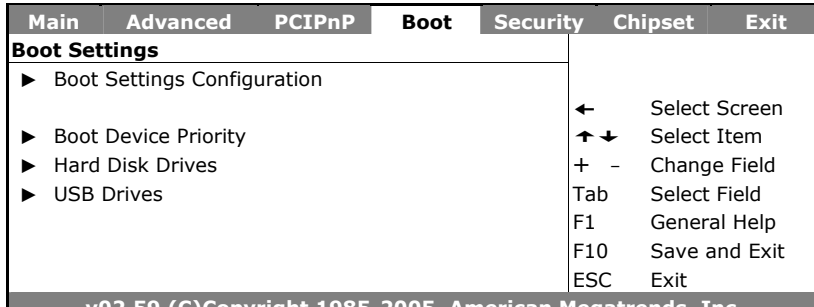

**v02.59 (C)Copyright 1985-2005, American Megatrends, Inc.** 

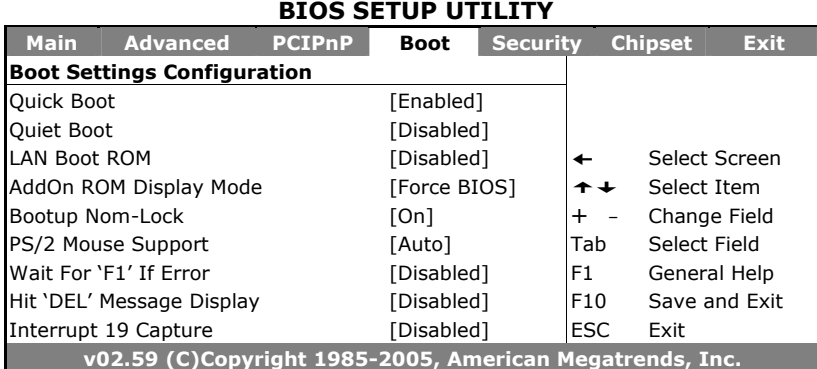

# **4.7 Security Settings**

#### **BIOS SETUP UTILITY**

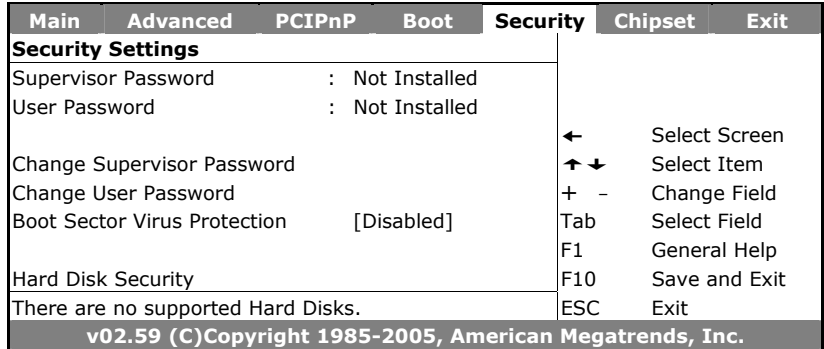

# **4.8 Advanced Chipset Settings**

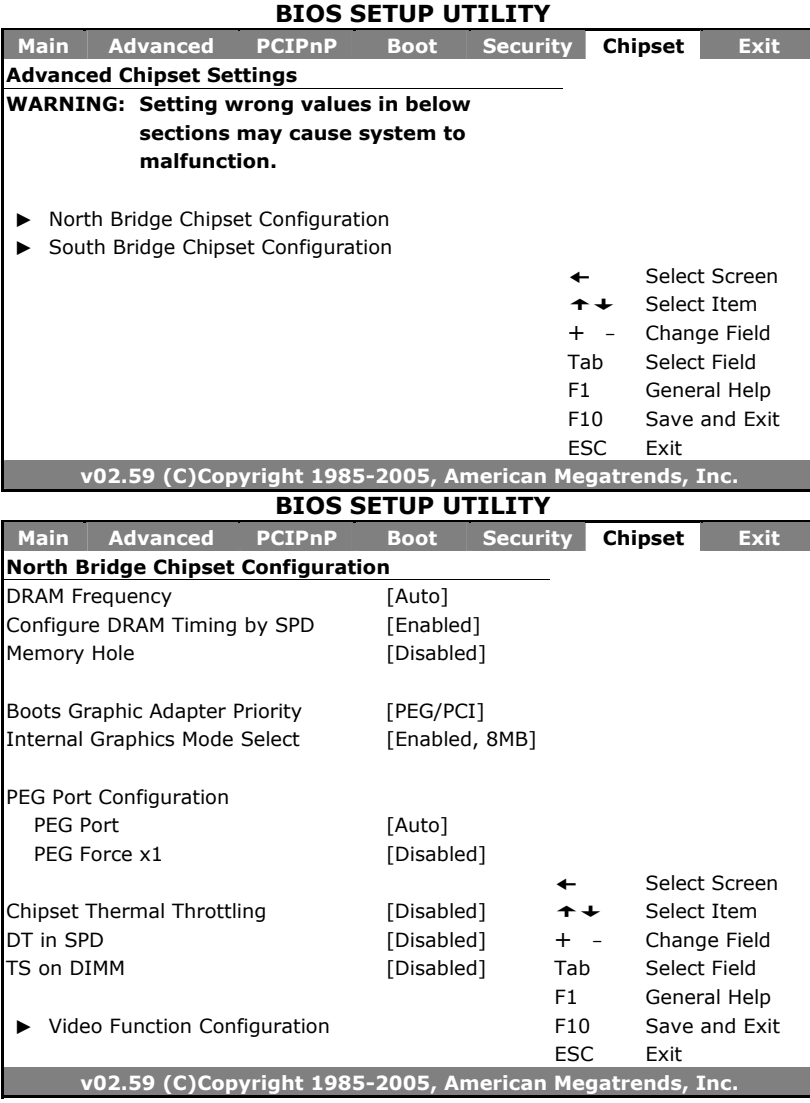

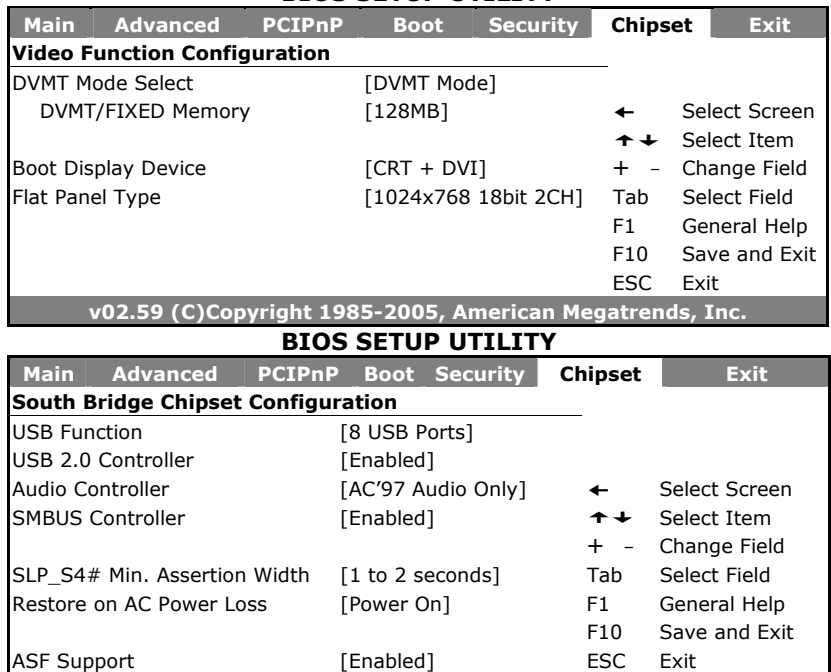

### **4.9 Exit Options**

#### **BIOS SETUP UTILITY**

**v02.59 (C)Copyright 1985-2005, American Megatrends, Inc.** 

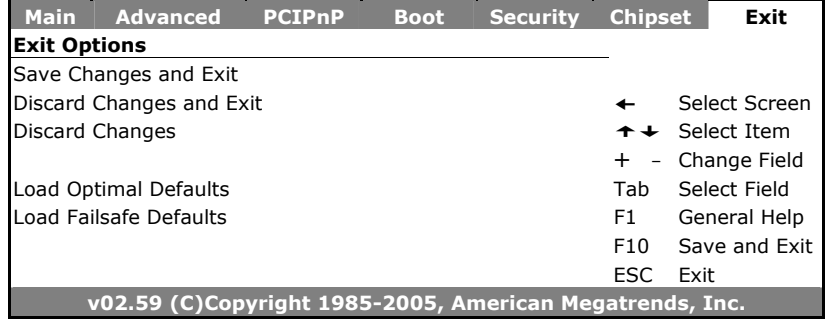

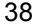

# *Chapter 5*

# **Software Utilities**

This chapter contains the detailed information of IDE, VGA, LAN and audio driver installation procedures. The utility disk that comes with the delivery package contains an auto-run program that invokes the installation programs for the IDE, VGA, LAN and audio drivers. The following sections describe the installation procedures of each driver based on WIN2K/XP operating systems. It is recommended that you install the drivers matching the sections listed in this chapter.

### **5.1 Chipset Driver Installation**

1. Insert the CD that comes with the board into the CD-ROM drive. Click **CHIPSET** to install Intel® 945GME/ICH7-M chipset driver.

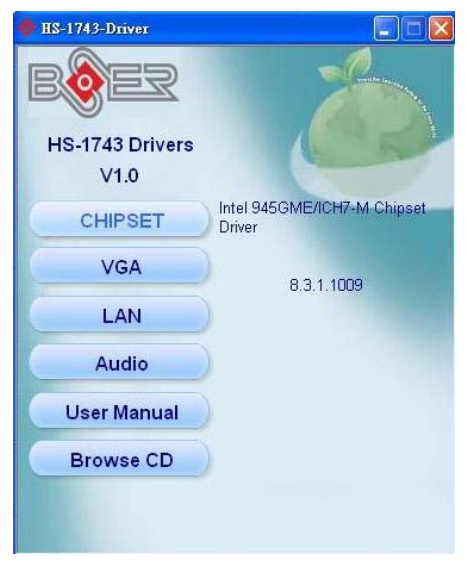

2. Once the **Install Shield Wizard** screen appears on the screen, make sure to close applications that are running and then click on **Next>** button.

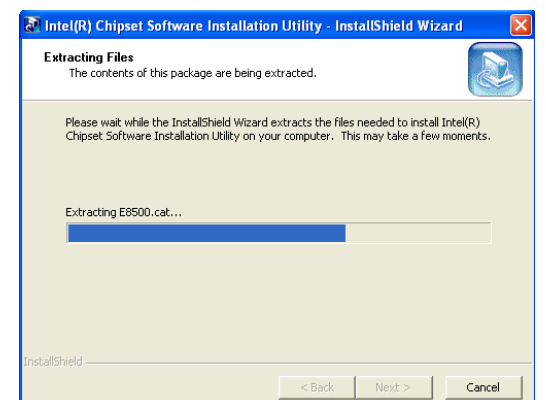

3. The **Welcome** screen is now displayed, and then click on **Next>** button to continue.

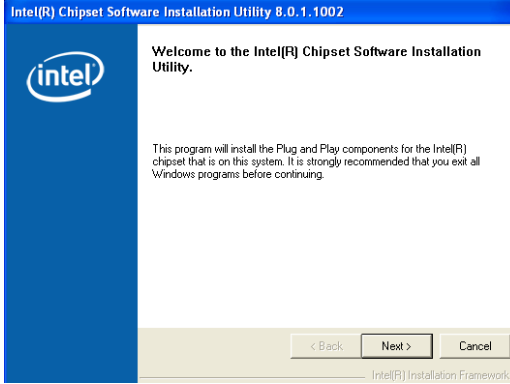

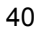

4. The **License Agreement** dialog box then appears on the screen. Choose **Yes** to proceed.

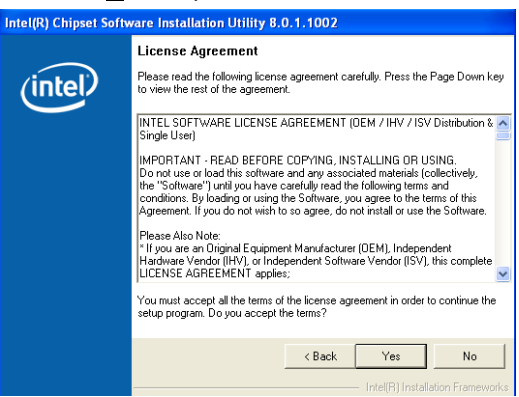

5. When the **Readme File Information** dialog box pops up, just click on the **Next >** button to proceed.

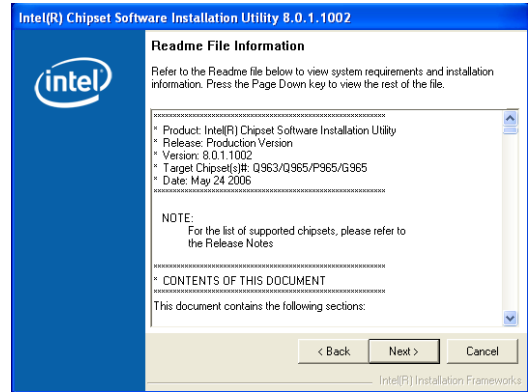

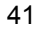

6. The **Installation Utility** successfully installed Plug and Play components onto the system. Click **Finish** to exit setup.

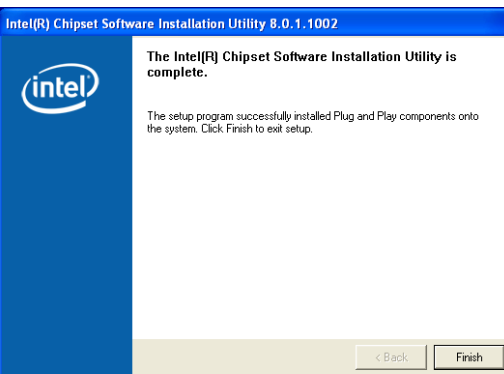

### **5.2 VGA Driver Installation**

1. Insert the CD that comes with the board into the CD-ROM drive. Click **VGA** to install Intel® 945GME video driver.

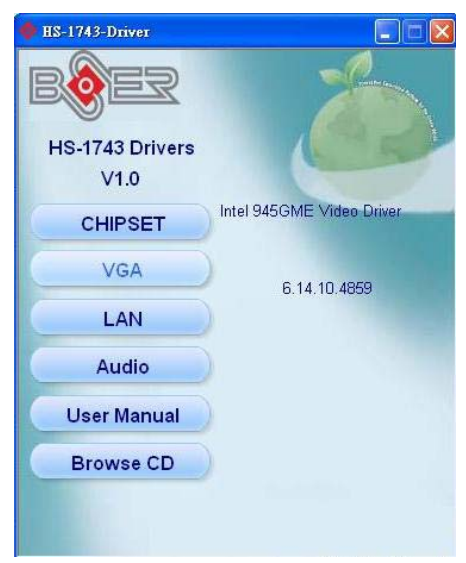

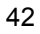

2. Once the **InstallShield Wizard** appears on the screen and click on the **Next >** button.

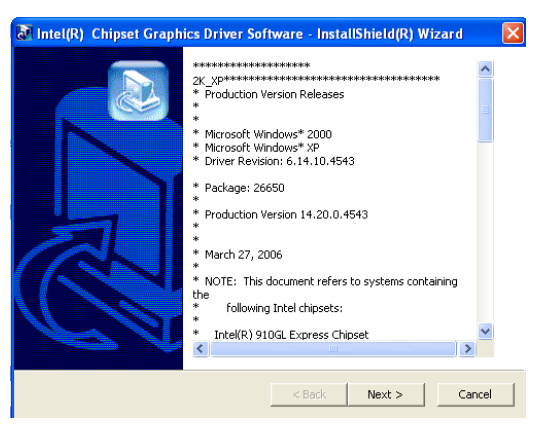

3. **InstallShield Wizard** will extracting files to your hard drive, and then click on **Next>** to continue.

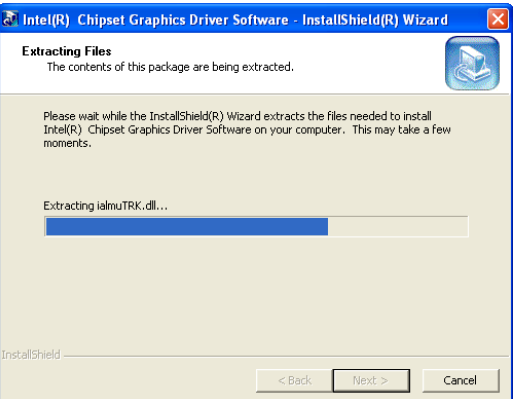

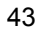

4. When the dialog box below appears, make sure you close all other Windows applications then click on the **Next >** button to proceed.

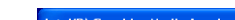

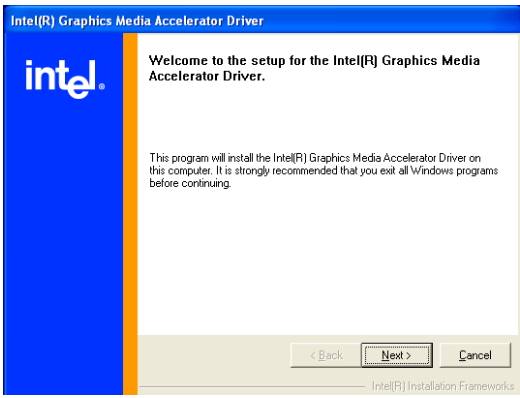

5. The **Intel® OEM Software License Agreement** dialog box appears on the screen. Choose **Yes** to proceed.

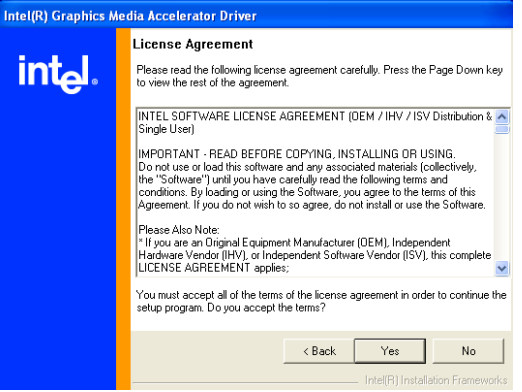

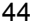

6. Once **InstallShield Wizard** finishes updating your system, it will prompt you to restart the computer. Tick on the **Yes, I want to restart my computer now** followed by a click on the **Finish** button to reboot. Only after your computer reboot and the new setting will be take effect.

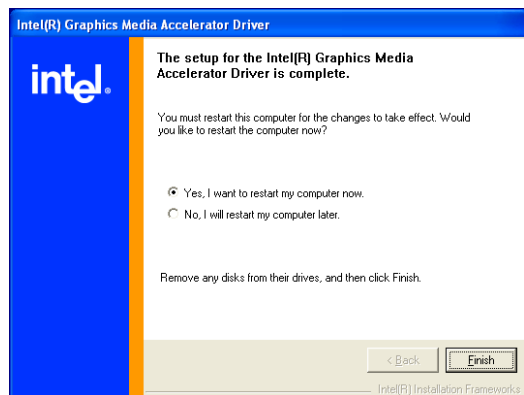

### **5.3 Audio Driver Installation**

1. Insert the CD that comes with the board into the CD-ROM drive. Click **Audio** to install RealTek AC97 audio driver.

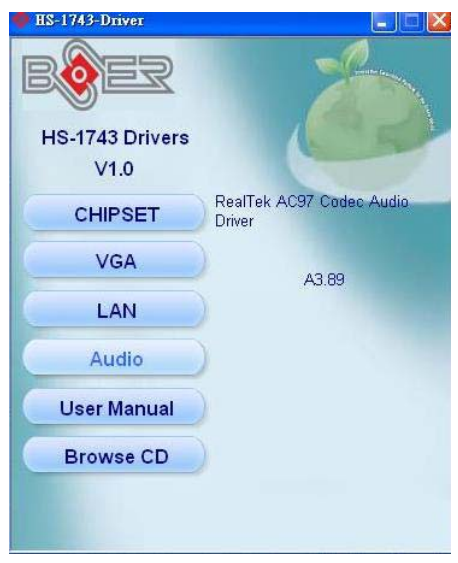

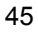

2. Once the **Install Shield Wizard** screen appears on the screen, make sure to close applications that are running. k AC'97 Audio - InstallShield Wizard

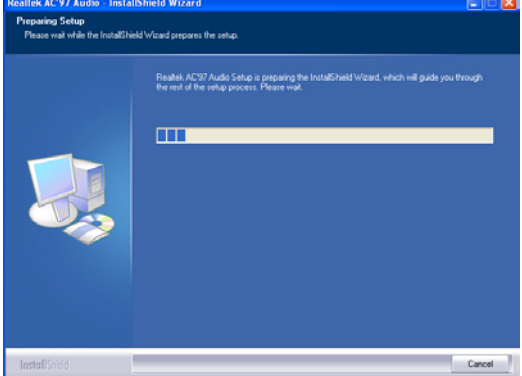

3. Realtek AC97 Audio Setup is preparing the **Install Shield Wizard**, which will guide you through the rest of the setup process. Click on **Next>** to process.

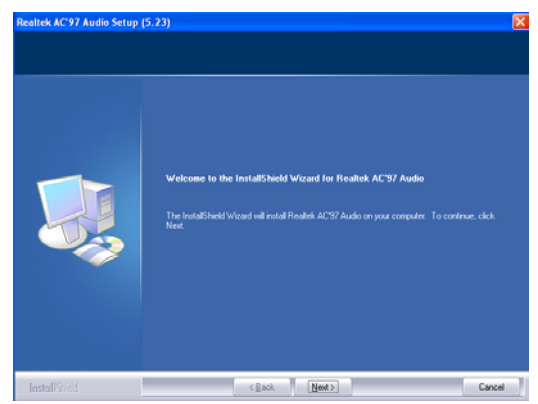

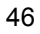

4. Realtek AC97 Audio is configuring your new software installation.

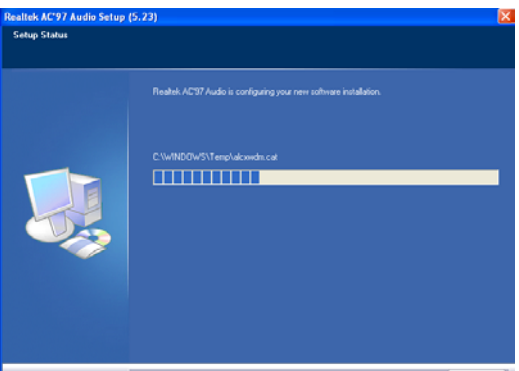

5. After all installation finish, you will be prompted to start your system, click on the **Finish** button to reboot.

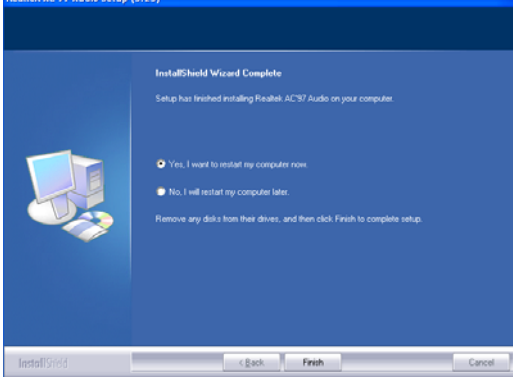

### **5.4 LAN Driver Installation**

1. Insert the CD that comes with the board into the CD-ROM drive. Click **LAN** to install network driver.

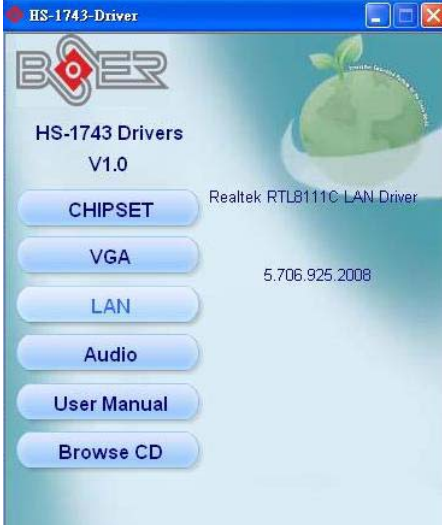

2. The *License Agreement* dialog box then appears on the screen, choose **Next>** to proceed.

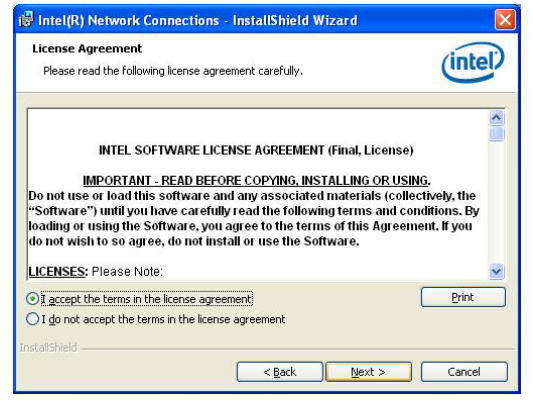

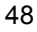

3. Click on the *Advanced Network Services*, and press **Next>** to proceed.

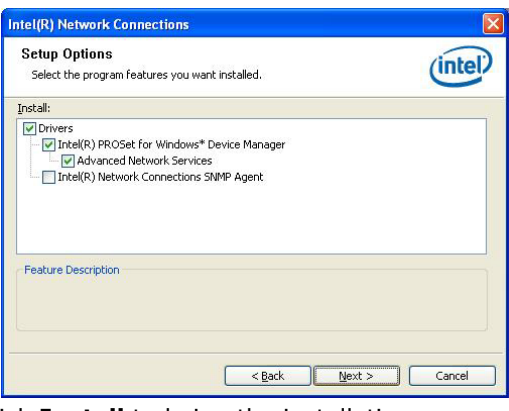

4. Click **Install** to being the installation.

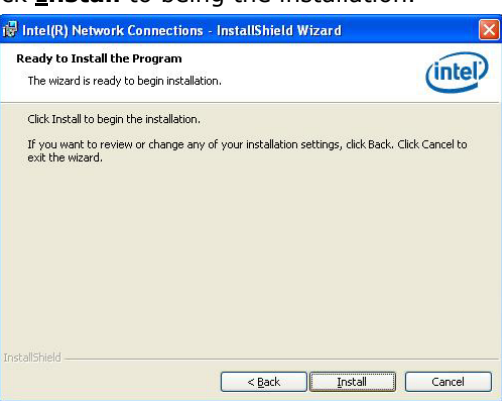

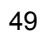

5. When the dialog box below appears, make sure you close all other Windows applications the click on the **Finish** button to proceed.

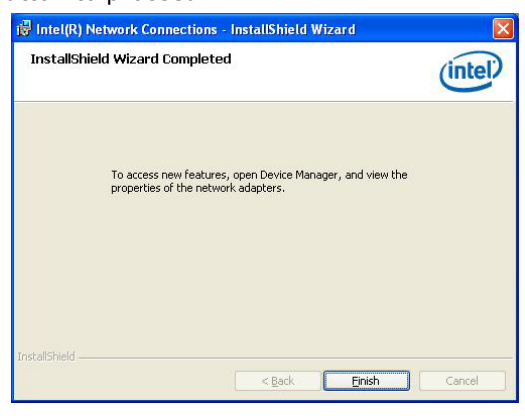